# **SISTEM PENDUKUNG KEPUTUSAN DALAM MENENTUKAN HUTAN LAYAK UNTUK DI REBOISASI PADA DINAS KEHUTANAN PROVINSI SUMATERA UTARA MENGGUNAKAN METODE WEIGHTED PRODUCT (WP)**

### **Parlindungan Simbolon<sup>1</sup> , Trinanda Syahputra<sup>2</sup> ,Tugiono<sup>3</sup>**

Program Studi Sistem Informasi Komputer, STMIK Triguna Email :<sup>1</sup>parlindungansimbolon1@gmail.com,<sup>2</sup>pedrotiago966@gmail.com,<sup>3</sup>tugix.line@gmail.com

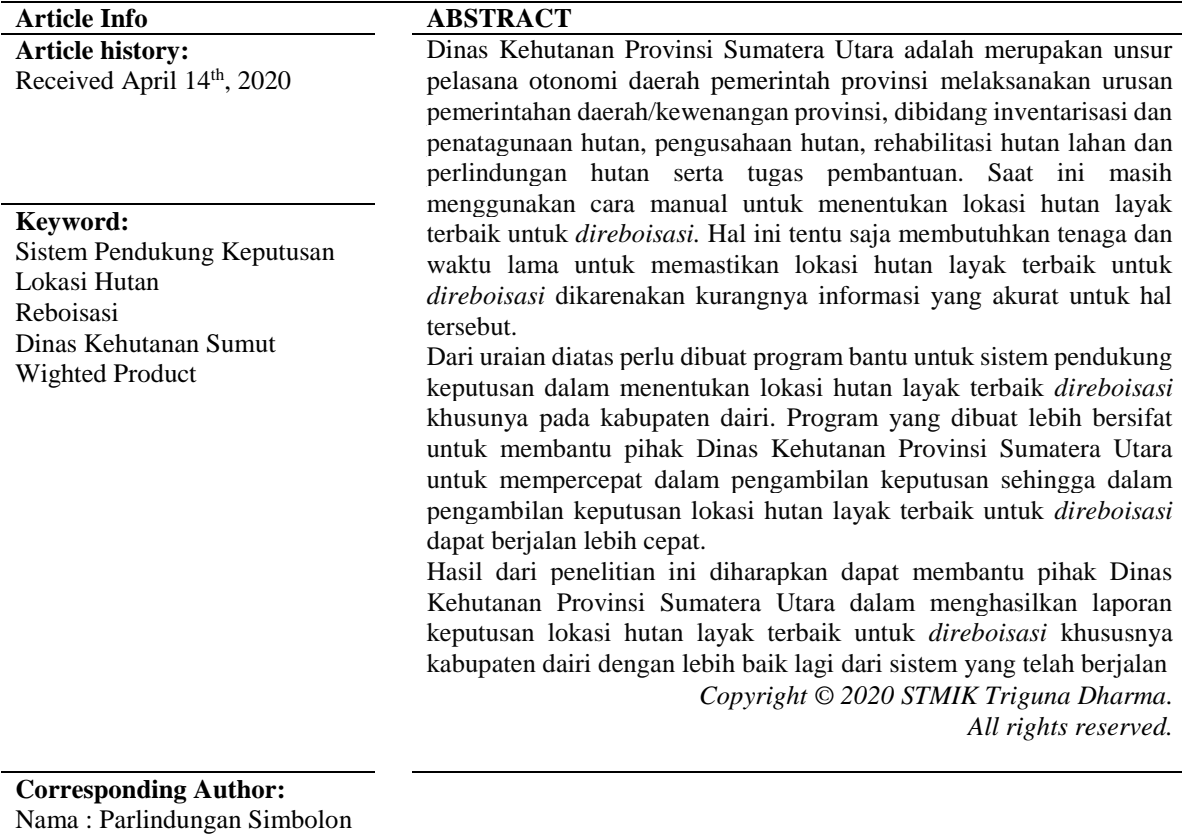

**1. PENDAHULUAN**

Sistem Informasi Komputer

Email: parlindungansimbolon1@gmail.com

**"**Proses alam adalah bentuk kerusakan lingkungan yang disebabkan oleh peristiwa-peristiwa yang terjadi secara alami dari alam, contohnya gunung meletus, gempa bumi, erosi dan abrasi. Sedangkan yang melalui kegiatan manusia di antaranya sampah, pencemaran udara, pencemaran air, pencemaran tanah, hujan asam dan lainnya" [1]. "Hutan memiliki fungsi yang sangat penting bagi kelangsungan kehidupan di bumi, selama ini, hutan sering kali dipandang sebagai sumber potensi ekonomi yang terus dieksploitasi sehingga mengakibatkan hutan rusak atau beralih fungsi" [2].

"Hutan yang telah *dieksploitasi* harus d*irevitalisasi* kembali untuk memperbaiki dan memperbaharui kondisi hutan. Hal ini tentunya berdampak dalam menentukan lokasi hutan layak untuk *direboisasi* diantaranya menyarankan menggunakan sistem pendukung keputusan. Ketidakstabilan lereng menyebabkan daerah rawan longsor dan mudah bergerak sehingga tidak aman untuk didirikan bangunan dan dikembangkan menjadi kawasan permukiman dan budidaya" [3].

"Potensi terjadinya bencana alam yang sering terjadi di wilayah Sumatera Utara adalah tanah gunung meletus, gempa bumi, banjir, kebakaran dan topan. Mengingat kejadian bencana alam di daerah Sumatera Utara beberapa akhir-akhir ini seperti tanah longsor, banjir, sungai meluap dan gunung meletus yang terjadi dibeberapa tempat" [4]. "Sistem pendukung keputusan biasa dibangun untuk mendukung solusi atas suatumasalah atau untuk mengevaluasi suatu peluang, SPK lebih ditujukan untuk mendukung manajemendalam melakukan pekerjaan yang bersifat analitis dalam situasi yang kurang terstruktur dengan kriteria yang kurang jelas" [5].

### **2. METODE PENELITIAN**

Penelitian ini melakukan proses-proses dalam pengumpulan data yang dibutuhkan untuk digunakan dalam Sistem Pendukungn Keputusan dalam Menentukan hutan layak terbaik untuk *direboisasi*  menggunakan metode *weighted product (WP)* antara lain yaitu : dengan *observasi* dan wawancara langsung di Dinas Kehutanan Provinsi Sumatera Utara. Selanjutanya melakukan analisis masalah yang dihadapi kemudian diberikan sebuah resume atau rangkuman masalah apa saja yang terjadi selama ini terkait dalam proses penilaian untuk menentukan hutan yang layak untuk *direboisasi*.

Selain *observasi* dan wawancara penelitian ini juga menggunakan jurnal-jurnal antara lain jurnal internasional, jurnal nasional, jurnal lokal maupun buku sebagai sumber referensi untuk sistem keputusan dalam menentukan hutan layak terbaik untuk *direboisasi* pada Dinas Kehutanan Provinsi Sumatera Utara. **2.1 Landasan Teori**

"*Reboisasi* merupakan kegiatan penghijauan di kawasan hutan atau areal yang akan dijadikan kawasan hutan. Areal tersebut bisa kawasan hutan yang telah rusak atau areal non-hutan yang akan dijadikan hutan. Perubahan penutupan lahan yang berakibat menelantarkan lahan dapat meningkatkan atau menurunkan erosi. *Reboisasi* merupakan salah satu cara untuk meregenerasi kawasan hutan yang telah rusak. Secara umum, kerusakan lahan terjadi karena penutupan lahan tidak sesuai dengan faktor fisik lahan lainnya. Kerentanan lahan ditentukan oleh beberapa faktor, yaitu kelerengan, jenis tanah, hujan, dan penutupan lahan" [6].

Longsor lahan merupakan salah satu bencana alam yang umumnya terjadi di wilayah pegunungan (*mountainous area*) dan perbukitan, terutama di musim hujan, yang dapat mengakibatkan kerugian harta benda maupun korban jiwa dan menimbulkan kerusakan sarana dan prasarana lainya seperti perumahan, industri, dan lahan pertanian. faktor penyebab longsor lahan yang terdiri dari: Kemirigan lereng, kedalaman regolith tanah, tekstur tanah, curah hujan.

#### **2.2 Sistem Pendukung Keputusan**

"Sistem Pendukung Keputusan / *Decision Support Sistem (DSS)* merupakan sistem informasi interaktif yang menyediakan informasi, pemodelan, dan pemanipulasian data. Sistem itu digunakan untuk membantu pengambilan keputusan dalam situasi yang semiterstruktur dan situasi yang tidak terstruktur, dimana tak seorang pun tahu secara pasti bagaimana keputusan saharusnya dibuat" [7]. Sistem Pendukung Keputusan merupakan bagian dari sistem informasi berbasis komputer termasuk sistem berbasis pengetahuan atau manajemen pengetahuan yang dipakai untuk mendukung pengambilan keputusan

## **2.3 Weighted Product**

"Metode *Weighted Product* memerlukan proses normalisasi karena metode ini mengalikan hasil-hasil penilaian setiap atribut. Hasil perkalian tersebut belum bermakna jika belum dibandingkan (dibagi) dengan nilai standart" [8]. "Metode *Weighted Product* merupakan metode dengan menggunakan perkalian untuk menghubungkan rating atribut, dimana rating setiap atribut harus dipangkatkan dengan bobot atribut yang bersangkutan" [9]. hal tersebut di atas dinamakan normalisasi.

Tahapan - tahapan metode *Weighted Product* :

- 1. Penentuan kriteria pemilihan
- 2. Penilaian bobot kepentingan tiap kriteria
- 3. Penentuan *range* nilai tiap kriteria
- 4. Penilaian tiap alternatif menggunakan semua atribut dengan penentuan range nilai yang disediakan yang menunjukan seberapa besar kepentingan antar kriteria.
- 5. Dari data penilaian tiap bobot atribut dan nilai alternatif dibuat matrik keputusan (X).
- 6. Dilakukan proses perbaikan/normalisasi bobot kriteria (W)

$$
Wj = \frac{Wj}{\Sigma Wj}
$$

Keterangan :  $Wj = Bobot$  Atribut

 $\Sigma W$ j = Penjumlahan Bobot Atribut

7. Dilakukan proses *normalisasi* (S) matrik keputusan dengan cara mengalikan rating atribut, dimana rating atribut terlebih dahulu harus dipangkatkan dengan bobot atribut. Atribut Keuntungan : pangkat bernilai positif Atribut Biaya : pangkat bernilai negatif

 $Si = \prod^n j = 1$   $Xij^{wj}$ *((Sumber : Jurnal (SAINTIKOM), Vol.18, no 1, Februari 2019,* P-ISSN: 1978-6603 E-ISSN : 2615- 3475*)* Keterangan : Si = Hasil *Normalisasi*  Matriks Xij = Rating Alternatif Per Atribut  $Wj = Bobot$  Atribut  $I =$ Alternatif  $J =$ Atribut

8. Proses *preferensi* untuk tiap alternatif (V)

$$
vi = \frac{\prod_{j=1}^{n} Xij^{Wi}}{\prod_{j=1}^{n} (Xj \cdot)^{Wi}}
$$
  
\n
$$
Si = \frac{Si}{\sum Si}
$$
  
\nKeterangan :

Vi = Hasil *prefrensi* alternatif ke-i

- $Xij$  = Rating alternatif per atribut
- $Wj = Bobot$  atribut
- $i =$ alternatif

 $j =$ atribut

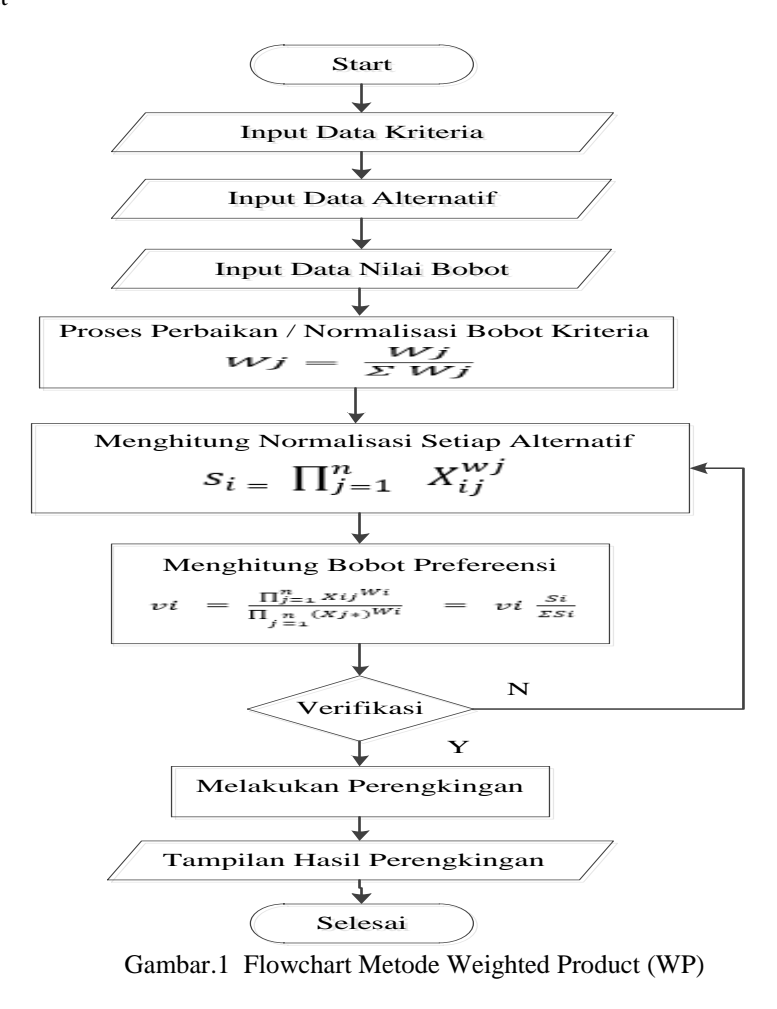

# **2.4. Rancangan Antar Muka**

Berdasarkan metode yang digunakan serta gambar *flowchart* metode yang digambarkan diatas maka dapat dirancang antar maka sistem yang dibutuhkan. Ada pun rancangan antar muka sistem yang akan dibuat berdasarkan metode yang digunakan sebagai berikut :

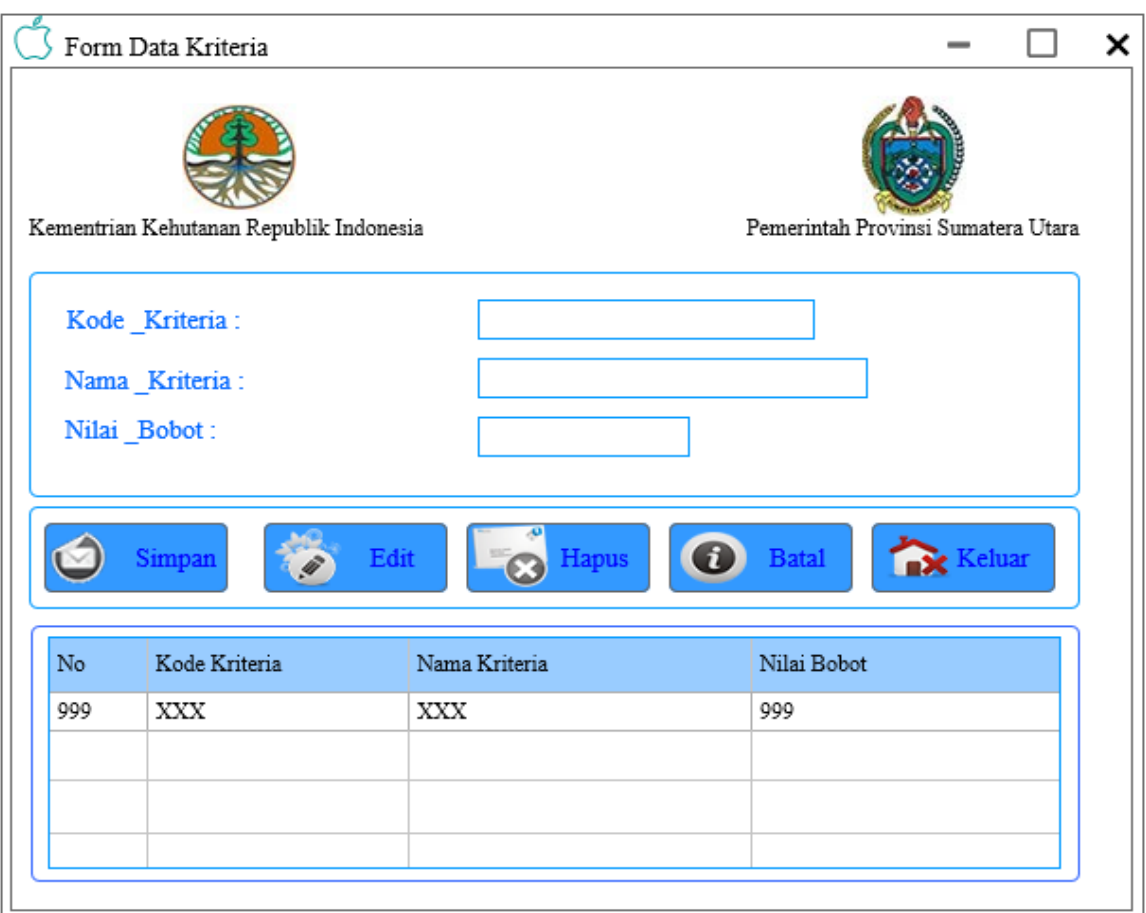

Gambar.2 Rancangan Form Data Kriteria

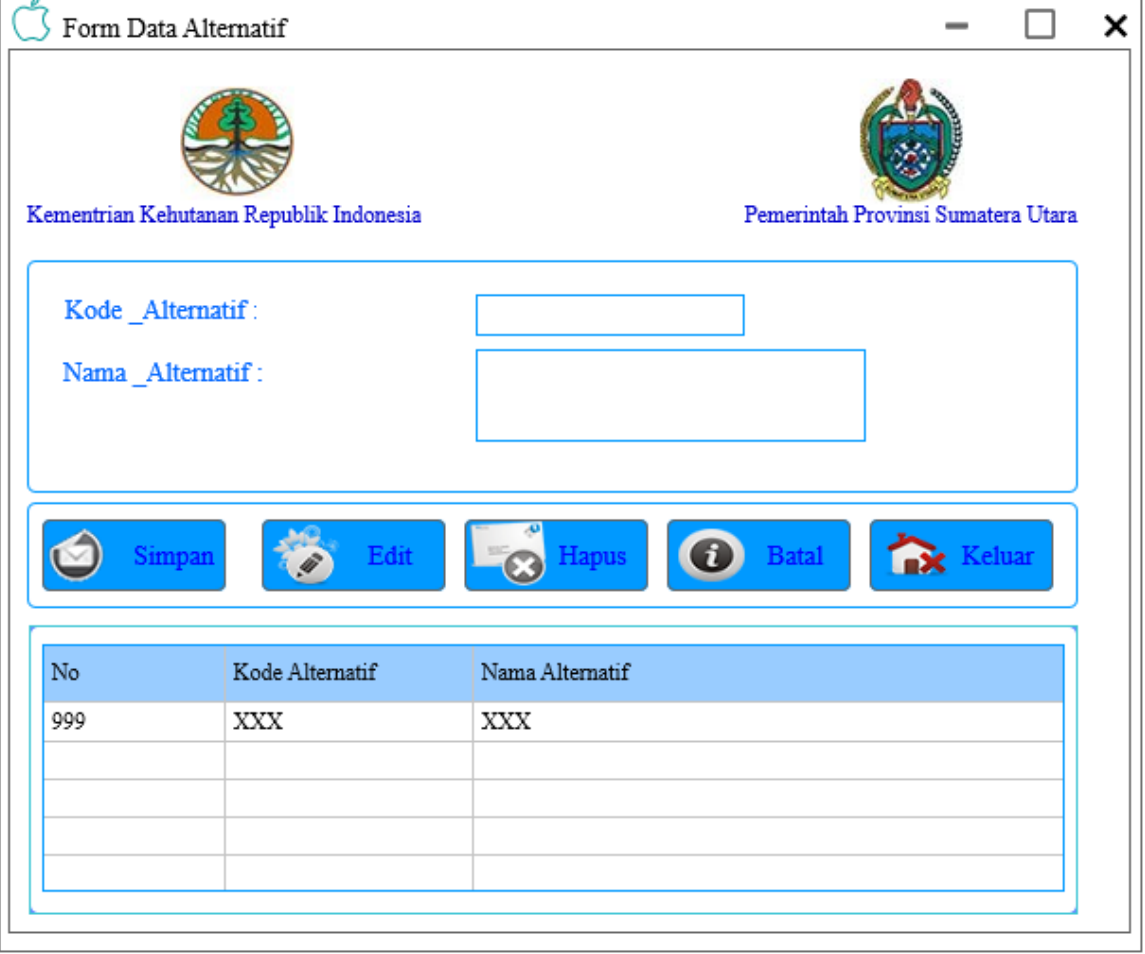

Gambar.3 Rancangan Form Data Alternatif

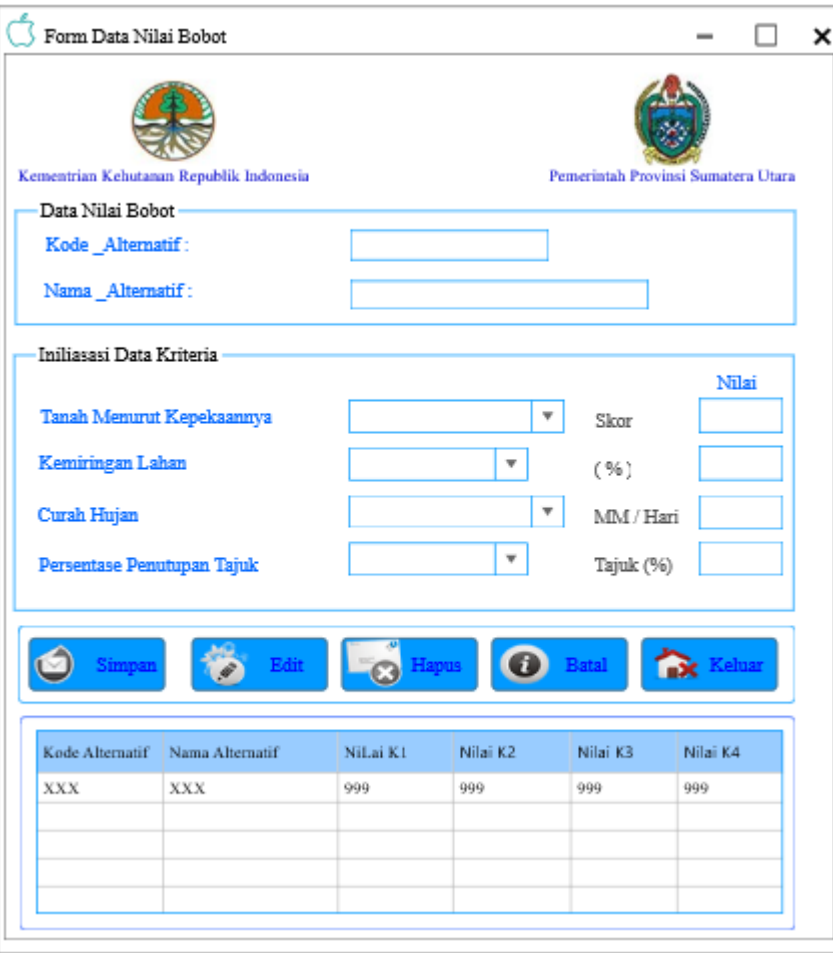

Gambar.4 Rancangan Form Data Nilai Bobot

|                                                                               |     | Form Proses Normalisasi         |     |                  |          |             |          |
|-------------------------------------------------------------------------------|-----|---------------------------------|-----|------------------|----------|-------------|----------|
| Kementrian Kehutanan Republik Indonesia<br>Pemerintah Provinsi Sumatera Utara |     |                                 |     |                  |          |             |          |
| Nilai_Alternatif:                                                             |     |                                 |     |                  |          |             |          |
|                                                                               |     | Kode Alternatif Nama Alternatif |     | NiLai K1         | Nilai K2 | Nilai K3    | Nilai K4 |
| XXX                                                                           |     | XXX                             |     | 999              | 999      | 999         | 999      |
|                                                                               |     |                                 |     |                  |          |             |          |
|                                                                               |     |                                 |     |                  |          |             |          |
|                                                                               |     |                                 |     |                  |          |             |          |
| Nilai_Kreteria:<br>No                                                         |     | Kode Kriteria                   |     | Nama Kriteria    |          | Nilai Bobot |          |
| 999                                                                           | XXX |                                 | XXX |                  |          | 999         |          |
|                                                                               |     |                                 |     |                  |          |             |          |
|                                                                               |     |                                 |     |                  |          |             |          |
|                                                                               |     |                                 |     |                  |          |             |          |
|                                                                               |     | Proses Normalisasi              |     | <b>RX</b> Keluar |          |             |          |

Gambar.5 Rancangan Form Proses Normalisasi

|                                                                               | Form Hasil Metode Weight Product |                 |                   |          |                         |          |                   |  |  |
|-------------------------------------------------------------------------------|----------------------------------|-----------------|-------------------|----------|-------------------------|----------|-------------------|--|--|
| Kementrian Kehutanan Republik Indonesia<br>Pemerintah Provinsi Sumatera Utara |                                  |                 |                   |          |                         |          |                   |  |  |
|                                                                               | Hasil Normalisasi                |                 |                   |          |                         |          |                   |  |  |
| N <sub>0</sub>                                                                | Kode Alternatif                  | Nama Alternatif | NiLai K1          | Nilai K2 | Nilai K3                | Nilai K4 | Hasil Normalisasi |  |  |
| 999                                                                           | XXX                              | XXX             | 999               | 999      | 999                     | 999      | 999               |  |  |
|                                                                               |                                  |                 |                   |          |                         |          |                   |  |  |
|                                                                               |                                  |                 |                   |          |                         |          |                   |  |  |
|                                                                               |                                  |                 |                   |          |                         |          |                   |  |  |
|                                                                               | Hasil Proses Referensi:          | ÷               |                   | o        | Proses Normalisasi      |          | Keluar            |  |  |
| Nomor                                                                         | No. Alternatif                   | Nama Alternatif | Hasil Normalisasi |          | <b>Hasil Preferensi</b> |          | Keterangan        |  |  |
| 999                                                                           | XXX                              | XXX             | 999               |          | 999                     |          | XXX               |  |  |
|                                                                               |                                  |                 |                   |          |                         |          |                   |  |  |
|                                                                               |                                  |                 |                   |          |                         |          |                   |  |  |
|                                                                               |                                  |                 |                   |          |                         |          |                   |  |  |
|                                                                               |                                  |                 |                   |          |                         |          |                   |  |  |

Gambar.6 Rancangan Form Hasil Metode Weighted Product (WP)

|                                         |                       | KEMENTRIAN KEHUTANAN REPUBLIK INDONESIA                                          | PEMERINTAH KABUPATEN DAIRI SUMATERA UTARA |              | PEMERINTAH PROVINSI SUMATERA UTARA |  |
|-----------------------------------------|-----------------------|----------------------------------------------------------------------------------|-------------------------------------------|--------------|------------------------------------|--|
| Transpol Catal: 50/90/9999<br>Jan Cetak | 00:00:00<br>No<br>999 | No. Alternatif<br><b>XXX</b>                                                     | Nama Alternatif<br><b>XXX</b>             | Hasil<br>999 | Keterangan<br>XXX                  |  |
|                                         |                       | KADIS DINAS FROVINSI SUMATERA UTARA                                              | <b>BUPATE KABUPATEN DAIRE</b>             |              | GURERNUR SUMATERA UTARA            |  |
| MADVA ISSERAWATI . MMA                  |                       | 196007001 19850 2801 PEMBINA UTAMA<br>HUTAN LESTARI MENUJU MASYARAKAT SEJAH TERA | Dr. EDDY KALENG ATE BRUTU                 |              | <b>EDDY RAINWADI</b>               |  |

Gambar.7 Rancangan Laporan Hasil Metode Weighted Product (WP)

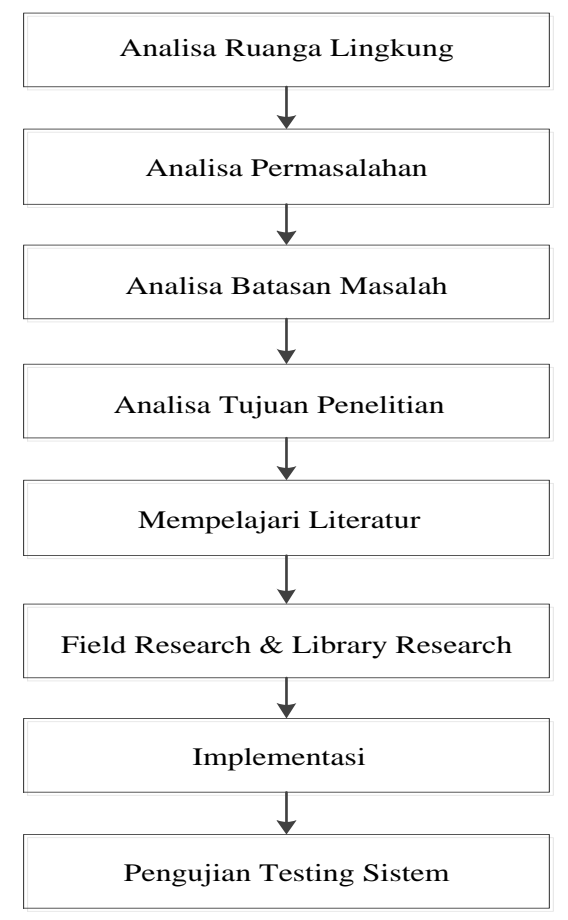

Gambar.8 Prosedure Penelitian

# **3. ANALISA DAN HASIL**

Analisa sistem merupakan sebuah teknik pemecahan masalah yang menguraikan sebuah sistem menjadi beberapa bagian komponen-komponen dengan tujuan mempelajari kinerja dari masing-masing komponen dan berinteraksi untuk mencapai tujuan. Adapun pendekatan yang di gunakan dalam analisa sistem ini adalah dengan *object-oriented analys (OOA).*Pendekatan *object-oriented analys (OOA)* merupakan sebuah teknik yang mengintergrasikan data dan proses kedalam konstruksi yang di sebut objek. Model *OOA*  menggambarkan ilustrasi pada objek-objek sistem dari berbagai macam perspektif , seperti struktur, kelakuan dan interaksi bjek-objek

#### **3.1 Pemodelan Sistem**

Berikut ini adalah pemodelan sistem pada sistem pendukung keputusan dalam menentukan hutan layak terbaik untuk *direboisasi* pada dinas kehutanan provinsi sumatera utara dengan menggunakan metode *weighted product* .yaitu sebagai berikut :

## 1. *Use Case Diagram*

*Use Case* diagram, merupakan pemodelan untuk kelakukan *(behavior)* sistem infor-masi yang dibuat. *Use Case* mendeskrip-sikan sebuah interaksi antara satu atau lebih aktor dengan sistem informasi yang akan dibuat. Pada diagram ini menggambarkan yang di lakukan pada perancangan sistem. *Use Case* mendeskripsikan sebuah interaksi saru atau lebih aktor dengan sistem yang di buat dan menggambarkan bagaimana admin akan menggunakan atau memanfaatkan sistem. Aktor adalah seseorang yang berinteraksi dengan sistem jadi *use case* adalah abstraksi dan interaksi antara sistem dan aktor.

11

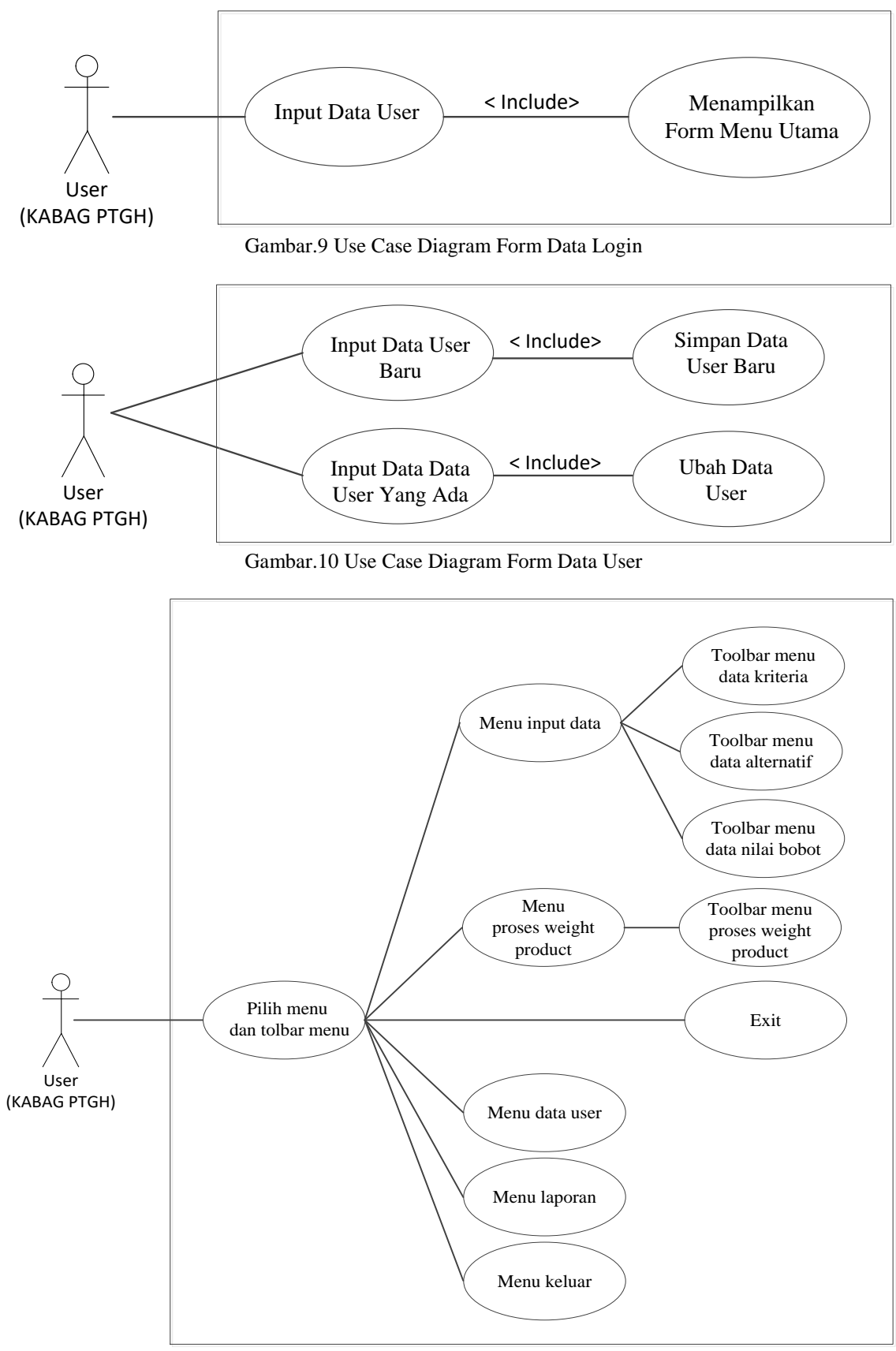

Gambar.11 Use Case Diagram Form Utama

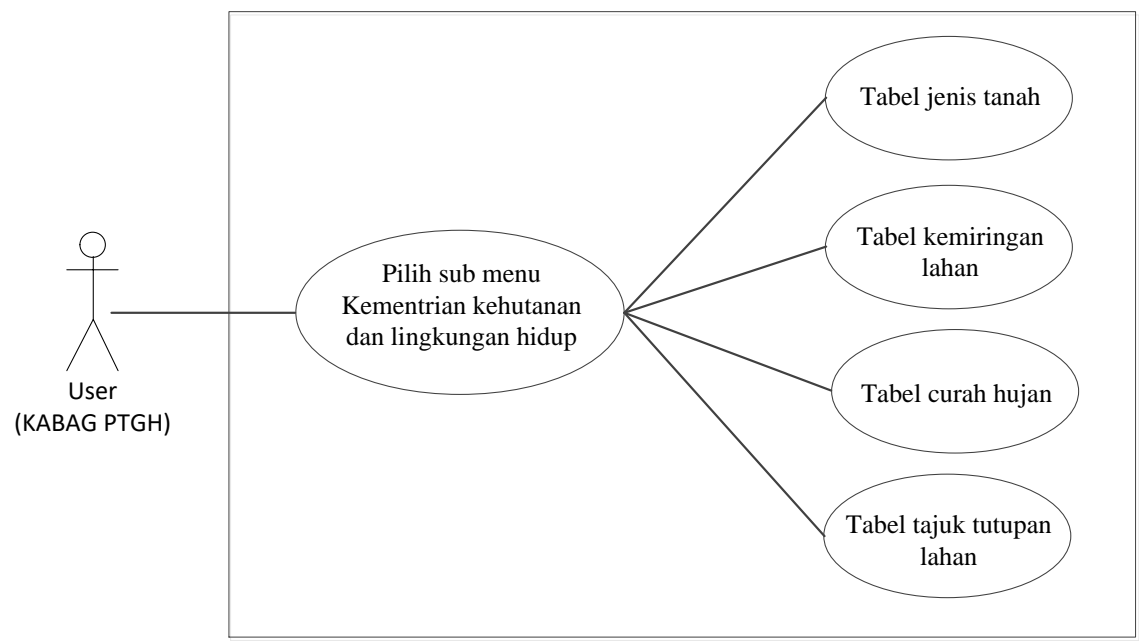

Gambar.12 Use Case Diagram Form Utama

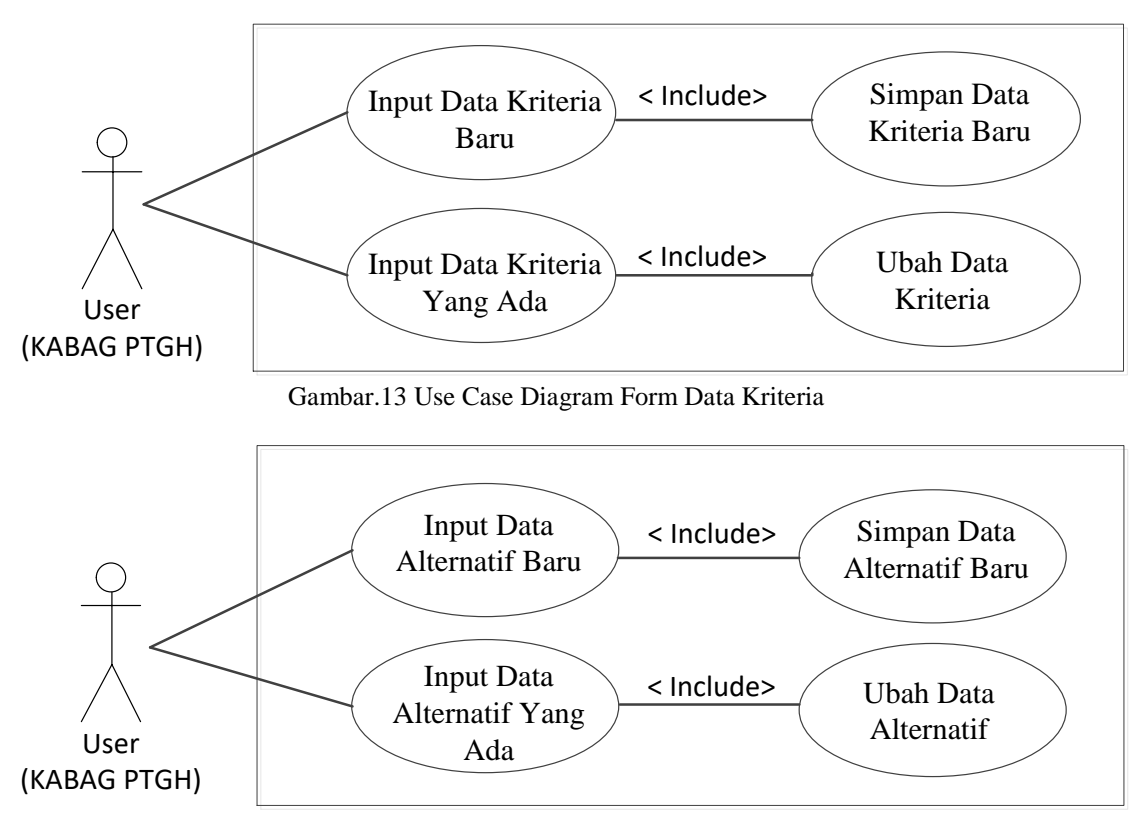

Gambar.14 Use Case Diagram Form Data Alternatif

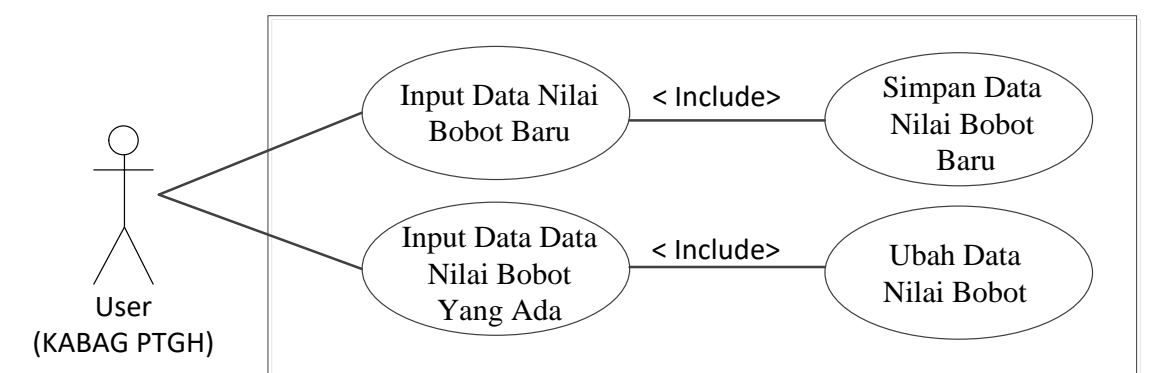

Gambar.15 Use Case Diagram Form Data Nilai Bobot

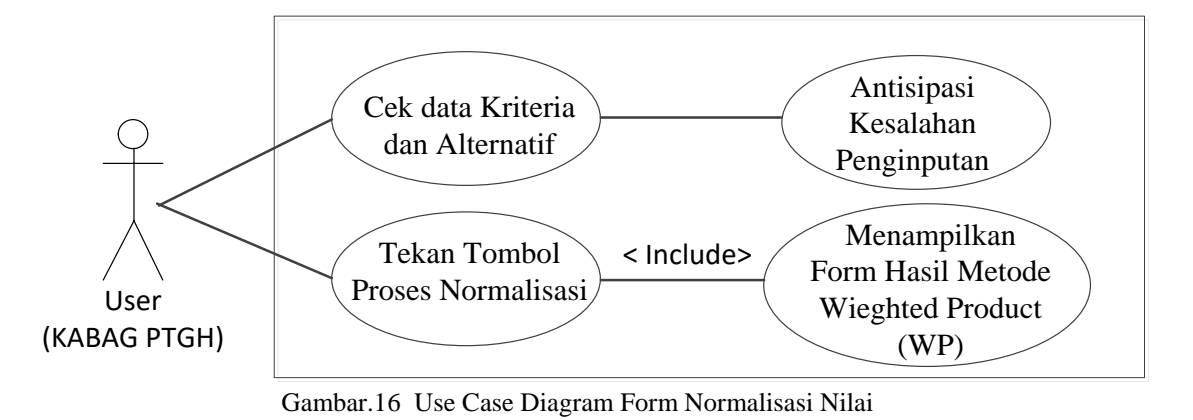

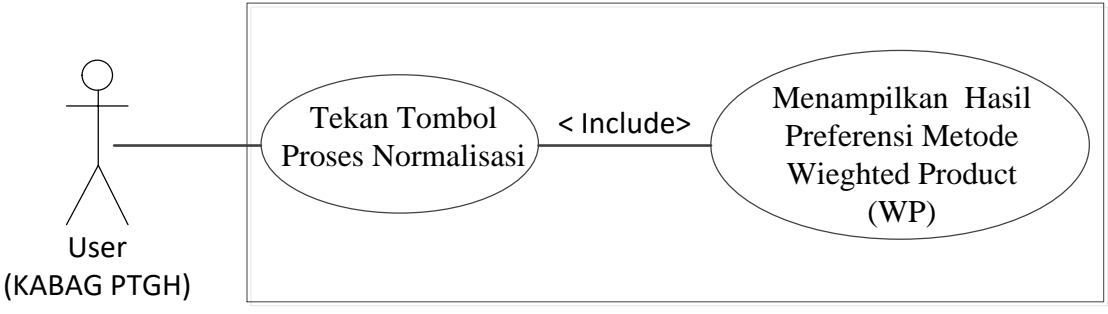

Gambar.17 Use Case Diagram Form Hasil Weighted Product (WP)

# **2.** *Activity Diagram*

*Activity Diagram* menggambarkan rangakaian aliran dari aktivitas, digunakan untuk mendeskripsikan aktivitas yang dibentuk dalam suatu operasi sehingga dapat digunakan untuk aktivitas lainnya seperti *use case* atau interaksi. *Activity* Diagram berupa *flowchart* yang digunakan untuk memperlihatkan aliran kerja dari sistem. *Activity Diagram* juga dapat menggambarkan proses pararel yang mungkin terjadi pada beberapa eksekusi. Dalam *activity* diagram sistem ini di perlihatkan bagaimana aliran kerja sistem pendukung keputusan dalam menentukan hutan layak terbaik untuk *direboisasi* pada dinas kehutanan provinsi sumatera utara.

![](_page_13_Figure_2.jpeg)

Gambar.18 Activity Diagram Form Data Login

![](_page_13_Figure_4.jpeg)

Gambar.19 Activity Diagram Form Data User

![](_page_14_Figure_2.jpeg)

Gambar.20 Activity Diagram Form Utama

![](_page_14_Figure_4.jpeg)

Gambar.21 Activity Diagram Form Utama

![](_page_15_Figure_2.jpeg)

Gambar.22 Activity Diagram Form Data Kriteria

![](_page_15_Figure_4.jpeg)

Gambar.23 Activity Diagram Form Data Alternatif

![](_page_16_Figure_2.jpeg)

Gambar.24 Activity Diagram Form Data Nilai Bobot

![](_page_16_Figure_4.jpeg)

Gambar.25 Activity Diagram Form Normalisasi Nilai

![](_page_16_Figure_6.jpeg)

Gambar.26 Activity Diagram Form Hasil Metode Weighted Product (WP)

# **3.3 Algoritma Sistem**

Algoritma sistem merupakan penjelasan langkah-langkah penyelesaian masalah dalam perancangan sistem pendukung keputusan dalam memilih *back-end programmer* dengan menggunakan metode *Weighted Product (WP).* Hal ini dilakukan untuk meningkatkan produktifitas dan keberhasilan perusahaan dalam menghadapi persaingan dunia bisnis khususnya di dunia teknologi.

1. Deskripsi Data Dari Penelitian.

17

![](_page_17_Picture_344.jpeg)

Berdasarkan data yang didapat tersebut perlu dilakukan konversi setiap kriteria untuk dapat dilakukan pengolahan kedalam metode *Weighted Product (Wj).* Berikut ini adalah tabel konversi dari kriteria yang digunakan:

![](_page_17_Picture_345.jpeg)

![](_page_17_Picture_346.jpeg)

# Tabel.3 Konversi Nilai Kriteria Kemiringan Lahan (C2)

![](_page_17_Picture_347.jpeg)

# Tabel.4 Konversi Nilai Kriteria Curah Hujan (C3)

![](_page_17_Picture_348.jpeg)

| N <sub>0</sub> | <b>Prosentase Penutupan</b> | Nama Kriteria | Skor x            | Nilai Bobot<br>$(W_i)$ |
|----------------|-----------------------------|---------------|-------------------|------------------------|
|                | Tajuk $(\% )$               |               | <b>Bobot</b> (50) |                        |
|                | > 80                        | Sangat Baik   | 250               |                        |
| 2              | $61 - 80$                   | Baik          | 200               | 4                      |
| 3              | $41 - 60$                   | Sedang        | 150               | 3                      |
| $\overline{4}$ | $21 - 40$                   | Buruk         | 100               | 2                      |
| 5              | < 20                        | Sangat Buruk  | 50                |                        |

Tabel.5 Konversi Nilai Kriteria Prosentase Penutupan Tajuk (C4)

Tabel.6 Konversi Nilai Kriteria Prosentase Penutupan Tajuk (C4)

| Kode  | Tuplah                        | Keterangan           | Nilai Skor     |
|-------|-------------------------------|----------------------|----------------|
| 2002  | Hutan Lahan Kering Sekunder   | <b>H<sub>s</sub></b> | $\overline{2}$ |
| 2006  | Hutan Tanaman                 | <b>HT</b>            | 3              |
| 2010  | Perkebunan                    | P <sub>k</sub>       | 3              |
| 2007  | Belukar                       | B                    | 5              |
| 20091 | Pertanian Lahan Kering        | Pt                   | 4              |
| 20092 | Pertanian Lahan Kering Campur | $P_{C}$              | $\overline{4}$ |
| 20093 | Sawah                         | Sw                   | 5              |
| 2012  | Permukiman                    | Pm                   | 5              |
| 2014  | Lahan Terbuka                 | T                    | 5              |
| 3000  | Rumput                        | $\mathbf R$          | 5              |
| 5001  | Tubuh Air                     | A                    | 5              |
| 2004  | Hutan Mangrove Primer         | Hmp                  | 1              |
| 20041 | Hutan Mangrove Sekunder       | Hms                  | $\overline{2}$ |
| 2005  | Hutan Rawa Primer             | Hrp                  | 1              |
| 20051 | Hutan Rawa Sekunder           | <b>Hrs</b>           | $\overline{2}$ |
| 20071 | Belukar Rawa                  | <b>Br</b>            | 5              |
| 20094 | Tambak                        | $\rm{Tm}$            | 5              |
| 20121 | <b>Bandara</b>                | Bdr                  | 5              |
| 20141 | Pertambangan                  | Tb                   | 5              |
| 50011 | Rawa                          | <b>Rw</b>            | 5              |

Setelah ditentukan parameter bobot untuk nilai setiap kriteria untuk penilaian lokasi hutan layak terbaik untuk *direboisasi* , selanjutnya ialah mengkonversi data yang didapat dari lapangan kedalam nilai bobot pada setiap alternatif yang telah ditentukan.

|                |                         | Nama Kriteria |          |    |     |  |  |
|----------------|-------------------------|---------------|----------|----|-----|--|--|
| N <sub>0</sub> | <b>Alternatif</b>       |               | $\cap$ 2 | C3 | r 4 |  |  |
|                | <b>KEC. SIDIKALANG</b>  |               |          |    |     |  |  |
|                | <b>KEC. SUMBUL</b>      |               |          |    |     |  |  |
|                | <b>KEC. TIGA LINGGA</b> |               |          |    |     |  |  |

Tabel.7 Hasil Konversi Data Alternatif

| Tuoti, Tiusii Itoli voisi Duua Tiitolinutti (Dulijuuli) |                     |  |  |  |  |  |  |  |  |
|---------------------------------------------------------|---------------------|--|--|--|--|--|--|--|--|
|                                                         | KEC. TANAH PINEM    |  |  |  |  |  |  |  |  |
|                                                         | <b>KEC. SITINJO</b> |  |  |  |  |  |  |  |  |

Tabel.7 Hasil Konversi Data Alternatif (Lanjutan)

Sesuai dengan *referensi* yang telah dipaparkan pada sebelumnya, berikut ini adalah langkah-langkah penyelesaiannya yaitu:

1. Melakukan Normalisasi Matriks.

Berikut adalah matriks keputusan berdasarkan data hasil konversi nilai alternatif yaitu sebagai berikut:

Nilai Vektor untuk Kec.Sidikalang

 $S1 = (3^{0.10}) * (4^{0.20}) * (3^{0.20}) * (5^{0.50}) = 4.102356296$ Nilai Vektor untuk Kec.Sumbul  $S2 = (3^{0.10}) * (4^{0.20}) * (5^{0.20}) * (5^{0.50}) = 4.543631761$ Nilai Vektor untuk Kec.Tiga Lingga  $S3 = (3^{0.10}) * (4^{0.20}) * (2^{0.20}) * (4^{0.50}) = 3.383452770$ Nilai Vektor untuk Kec.Tanah Pinem  $S4 = (3^{0.10}) * (4^{0.20}) * (5^{0.20}) * (3^{0.50}) = 3.519482028$ Nilai Vektor untuk Kec.Sitinjo  $S5 = (3^{0.10}) * (4^{0.20}) * (3^{0.20}) * (2^{0.50}) = 2.594557933$ 2. Menghitung Nilai Bobot *Preferensi* Pada setiap Alternatif  $R$ umus *Preferensi*  $Vi = \frac{Si}{FS}$  $\frac{Si}{ESi} = \frac{S1}{(S1+S2+S3)}$  $(S1 + S2 + S3 + S4 + S5)$ Nilai *Preferensi* Vi untuk Kec.Sidikalang 4.102356296  $\frac{4.102356296+4.543631761+3.383452770+3.519482028+2.594557933}{4.102356296+4.543631761+3.383452770+3.519482028+2.594557933} = 0,226106354$ Nilai *Preferensi* Vi untuk Kec.Sumbul 4.543631761

 $\frac{4.343631761}{4.343631761+3.383452770+3.519482028+2.594557933} = 0,250427788$ Nilai *Preferensi* Vi untuk Kec.Tiga Lingga 3.383452770  $\frac{3333432776}{4.102356296+4.543631761+3.383452770+3.519482028+2.594557933} = 0,193980530$ Nilai *Preferensi* Vi untuk Kec.Tanah Pinem 3.3519482028  $\frac{3.3319462626}{4.102356296+4.543631761+3.383452770+3.519482028+2.594557933} = 0,186483113$ 

Nilai *Preferensi* Vi untuk Kec.Tanah Sitinjo

2.594557933  $\frac{2.594557933}{4.102356296+4.543631761+3.383452770+3.519482028+2.594557933} = 0,143002215$ 

### 3. Perangkingan

Setelah proses normalisasi selesai didapat hasilnya maka langkah terakhir adalah perengkingan. Tabel 3.9 Hasil Perangkingan Metode *Weighted Product (WP)*

![](_page_19_Picture_557.jpeg)

Maka dari perhitungan diatas dapat diperoleh lokasi terbaik untuk lokasi hutan yang terbaik untuk direboisasi ialah alternatif No. 2 Kec.Sumbul yang memiliki nilai *preferensi* tertinggi dengan nilai 0,250427788

### **3.3 Implementasi Sistem**

Implementasi sistem merupakan tampilan *interface* program hasil perancangan, dengan implementasi sistem ini dapat mengetahui secara *visual* gambaran hasil dari sistem yang dirancang. Dengan implementasi sistem ini, *user* dapat mengetahui bagaimana penggunaan program serta mengetahui apakah program benar-benar sudah sesuai dan benar-benar bisa digunakan tanpa ada *error*  didalam program tersebut.

Berikut ini hasil program yang dirancang untuk Sistem Pendukung Keputusan Dalam Menentukan Lokasi Hutan Layak untuk *direboisasi* Pada Dinas Kehutanan Sumatera Utara Menggunakan Metode *Weighted Product* (Studi Kasus: Dinas Kehutanan Sumatera Utara)

|              | Form Data Kriteria                      |                            |                                    |        | × |
|--------------|-----------------------------------------|----------------------------|------------------------------------|--------|---|
|              | Kementrian Kehutanan Republik Indonesia |                            | Pemerintah Provinsi Sumatera Utara |        |   |
|              | Kode_Kriteria:                          | K1                         |                                    |        |   |
|              | Nama Kriteria:                          | Tanah Menurut Kepekaannya  |                                    |        |   |
|              | Nilai_Bobot:                            | 0.1                        |                                    |        |   |
|              |                                         |                            |                                    |        |   |
|              | Simpan                                  | Edit<br>Hapus              | <b>Batal</b>                       | Keluar |   |
| No           | Kode Kriteria                           | Nama Kriteria              | Nilai Bobot                        |        |   |
| 1            | K1                                      | Tanah Menurut Kepekaannya  | 0.1                                |        |   |
| $\mathbf{2}$ | K2                                      | Kemiringan Lahan           | 0.2                                |        |   |
| 3            | K3                                      | Curah Hujan                | 0.2                                |        |   |
| 4            | K4                                      | Persentase Penutupan Lahan | 0.5                                |        |   |

Gambar.27 Form Data Kriteria

![](_page_20_Figure_4.jpeg)

Gambar.28 Form Data Alternatif

![](_page_21_Picture_44.jpeg)

Gambar.29 Form Data Nilai Bobot

|                          | Form Proses Normalisasi                  |                        |                  |                            |          |     |                                    | □              |               |
|--------------------------|------------------------------------------|------------------------|------------------|----------------------------|----------|-----|------------------------------------|----------------|---------------|
|                          | Kementerian Kehutanan Republik Indonesia |                        |                  |                            |          |     | Pemerintah Provinsi Sumatera Utara |                |               |
|                          | Nilai Alternatif                         |                        |                  |                            |          |     |                                    |                |               |
| <b>No</b>                | Kode Alternatif                          | Nama Alternatif        |                  | Nilai K1                   | Nilai K2 |     | Nilai K3                           | Nilai K4       |               |
| 1                        | Alt-001                                  | <b>KEC-SIDIKALANG</b>  |                  | 4                          | 4        |     | 3                                  | 5              |               |
| $\overline{2}$           | Alt-002                                  | <b>KEC-SUMBUL</b>      |                  | 4                          | 4        |     | 5                                  | 5              |               |
| 3                        | Alt-003                                  | <b>KEC-TIGA LINGGA</b> |                  | 4                          | 4        |     | $\overline{2}$                     | 4              |               |
| 4                        | Alt-004                                  | <b>KEC-TANAH PINEM</b> |                  | 4                          | 4        |     | 5                                  | 3              |               |
| 5                        | Alt-005                                  | <b>KEC-SITINJO</b>     |                  | 4                          | 4        |     | 3                                  | $\overline{2}$ |               |
| $\overline{\phantom{a}}$ |                                          |                        |                  |                            |          |     |                                    |                | $\rightarrow$ |
|                          | Nilai Kriteria                           |                        |                  |                            |          |     |                                    |                |               |
| No                       | Kode Kriteria                            |                        | Nama Kriteria    |                            |          |     | Nilai Bobot                        |                |               |
| 1                        | K1                                       |                        |                  | Tanah Menurut Kepekaanya   |          | 0.1 |                                    |                |               |
| $\overline{2}$           | K2                                       |                        | Kemiringan Lahan |                            |          | 0.2 |                                    |                |               |
| 3                        | K3                                       |                        | Curah Hujan      |                            |          | 0.2 |                                    |                |               |
| 4                        | K4                                       |                        |                  | Persentase Penutupan Lahan |          | 0.5 |                                    |                |               |
| $\overline{\phantom{a}}$ |                                          |                        |                  |                            |          |     |                                    |                | $\rightarrow$ |
|                          |                                          |                        |                  |                            |          |     |                                    |                |               |
|                          |                                          |                        |                  |                            |          |     |                                    |                |               |

Gambar.30 Form Proses Normalisasi

|                |                         | Kementerian Kehutanan Republik Indonesia |                        |                   |                    |                         | Pemerintah Provinsi Sumatera Utara |
|----------------|-------------------------|------------------------------------------|------------------------|-------------------|--------------------|-------------------------|------------------------------------|
|                | Hasil Normalisasi       |                                          |                        |                   |                    |                         |                                    |
| No             | Kode Altematif          | Nama Alternatif                          | Nilai K1               | Nilai K2          | Nilai K3           | Nilai K3                | Hasil Normalisasi                  |
| 1              | Alt-001                 | KEC-SIDIKALANG 1.11612317                |                        | 1.31950791        | 1.24573093         | 2.23606797              | 4.102356234                        |
| $\overline{a}$ | Alt-002                 | <b>KEC-SUMBUL</b>                        | 1.11612317             | 1.31950791        | 1.37972966         | 2.23606797              | 4.543631723                        |
| 3              | Alt-003                 | KEC-TIGA LINGG 1,11612317                |                        | 1.31950791        | 1.14869835         | $\overline{2}$          | 3.383452741                        |
| 4              | Alt-004                 | KEC-TANAH PIN 1,11612317                 |                        | 1.31950791        | 1.37972966         | 1.7320508               | 3.519481995                        |
| 5              | Alt-005                 | <b>KEC-SITINJO</b>                       | 1.11612317             | 1.31950791        | 1.24573093         | 1.41421356              | 2.594557899                        |
| ¢              |                         |                                          |                        |                   |                    |                         | $\rightarrow$                      |
|                | Hasil Proses Preferensi | 0.250                                    | ۸                      |                   | Proses Normalisasi |                         | Keluar                             |
| Nomor          | No Alternatif           |                                          | Nama Alternatif        | Hasil Normalisasi |                    | <b>Hasil Preferensi</b> | Keterangan                         |
| 1              | Alt-002                 |                                          | KEC-SUMBUL             | 4.543631723       |                    | 0.250427788646211       | Lavak                              |
| 2              | $\Delta H - 001$        |                                          | <b>KEC-SIDIKALANG</b>  | 4.102356234       |                    | 0.226106353364682       | <b>Tidak Layak</b>                 |
| 3              | Alt-004                 |                                          | <b>KEC-TANAH PINEM</b> | 3.519481995       |                    | 0.193980530756146       | <b>Tidak Layak</b>                 |
| 4              | Alt-003                 |                                          | <b>KEC-TIGA LINGGA</b> | 3.383452741       |                    | 0.186483112975129       | <b>Tidak Layak</b>                 |
| 5              | Alt-005                 |                                          | <b>KEC-SITINJO</b>     | 2.594557899       |                    | 0.143002214257832       | <b>Tidak Lavak</b>                 |
| $\epsilon$     |                         |                                          |                        |                   |                    |                         | $\rightarrow$                      |
|                |                         |                                          |                        |                   |                    |                         |                                    |

Gambar.31 Form Hasil Metode Weighted Product

| Form Laporan                                                                                        |                                                       |                                             |                                                                                               | $\Box$<br>$\times$<br>- |
|----------------------------------------------------------------------------------------------------|-------------------------------------------------------|---------------------------------------------|-----------------------------------------------------------------------------------------------|-------------------------|
| Laporan Hasil Metode Weighted Product<br>ы.                                                         |                                                       |                                             |                                                                                               |                         |
| Laporan Hasil Normalisasi<br>Laporan Hasil Konversi Nilai Bobot<br><b>Priview</b><br><b>Priview</b> | Laporan Hasil Preferensi<br><sup>Q</sup> Priview      | Cari Nama Alternatif<br>$\mathbb{R}^2$      | <b>Export PDF</b><br><b>Cari Kode Alternatif</b><br><b>Export Exel</b><br>$\Box$ $\mathbb{S}$ | <b>C</b><br>Keluar      |
| k<br>ஓ<br>65<br>ç<br>凿<br>N.<br>$\mathbb{X}$                                                        | $\mathbb{R}$ .                                        |                                             |                                                                                               |                         |
| <b>Main Report</b>                                                                                  |                                                       |                                             |                                                                                               |                         |
|                                                                                                    | DINAS KEHUTANAN PROVINSI SUMATERA UTARA               |                                             | PEMERINTAH PROVINSI SUMATERA UTARA                                                            | $\land$                 |
|                                                                                                    |                                                       | PEMERINTAH KABUPATEN - DAIRI SUMATERA UTARA |                                                                                               |                         |
|                                                                                                    | Tanggal Cetak : 14/04/2020<br>Jam Cetak<br>: 18:29:29 |                                             |                                                                                               |                         |
|                                                                                                    |                                                       |                                             |                                                                                               |                         |
|                                                                                                    | No<br>No Alternatif                                   | Nama Alternatif<br>Hasil Prefernsi          | Keterangan                                                                                    |                         |
|                                                                                                    | Alt-001<br>1                                          | KEC-SIDIKALANG<br>0,2261100000              | <b>Tidak Layak</b>                                                                            |                         |
|                                                                                                    | Alt-002<br>$\overline{2}$                             | <b>KEC-SUMBUL</b><br>0.2504300000           | Layak                                                                                         |                         |
|                                                                                                    | Alt-003<br>3 <sup>1</sup>                             | KEC-TIGALINGGA<br>0,1864800000              | <b>Tidak Layak</b>                                                                            |                         |
|                                                                                                    | Alt-004<br>4                                          | <b>KEC-TANAH PINEM</b><br>0.1939800000      | <b>Tidak Layak</b>                                                                            |                         |
|                                                                                                    | 5<br>Alt-005                                          | <b>KEC-SITINJO</b><br>0.1430000000          | <b>Tidak Layak</b>                                                                            | $\checkmark$            |
| Current Page No.: 1                                                                                 | Total Page No.: 1                                     |                                             | Zoom Factor: 80%                                                                              |                         |

Gambar.32 Form Laporan Hasil Metode Weighted Product

# **4. KESIMPULAN**

Berdasarkan analisa pada permasalahan yang terjadi dalam kasus yang diangkat, maka dapat ditarik kesimpulan yaitu :

- 1. Dalam penerapan metode *Weighted Product* dilakukan dengan beberapa tahap, yaitu : melakukan perbaikan bobot, menghitung vektor S, dan menghitung vektor V yang telah dibahas di bagian pembahasan sebelumnya.
- 2. Dalam memulai proses pembuatan sistem terlebih dahulu melakukan perancangan sistem yang akan dibuat. Sehingga berhasil merancang suatu sistem pendukung keputusan dalam menentukan lokasi

24

hutan layak terbaik untuk *direboisasi.*

3. Sistem pendukung keputusan menentukan lokasi hutan layak terbaik untuk *direboisasi* pada Dinas Kehutanan Provinsi Sumatera Utara telah berhasil dibuat dengan penerapan metode *Weighted Product* pada salah satu bahasa pemograman yaitu program *Visual Studio 2008*, dengan menggunakan database *Access* dan menampilkan laporan dengan *Crystal Report 8.5*.

# **REFERENSI**

- [1] N. H. Hidayat, "Pengaruh Program Konservasi Hutan Kota Oleh (Pemerintah Dan Swasta) Dan Kepedulian Masyarakat Terhadap Konservasi Hutan Kota (2013)," *J. Green Growth Dan Manaj. Lingkung.*, vol. 6, no. 2, pp. 16–31, 2017, doi: 10.21009/jgg.062.02.
- [2] A. H. Barok and D. Vivanti, "PENGELOLAAN HUTAN PADA PROGRAM REBOISASI," vol. 7, no. 2, pp. 91–100, 2018.
- [3] D. E. Pinem, "Kajian Alokasi Kebutuhan Ruang di Provinsi Sumatera Utara," vol. 3, pp. 203–228, 2015, doi: 10.14710/jwl.3.3.203-228.
- [4] Y. H. Siregar, H. F. Siregar, and M. Nainggolan, "ALAM DI SUMATERA UTARA BERBASIS WEB," vol. 2, no. 2, 2018.
- [5] J. Tech, S. N. Mobil, S. P. Keputusan, F. A. Memory, and S. N. Mobil, "Sistem Pendukung Keputusan Menentukan Barang NG ( Not Good ) di PT . Sagami Indonesia Dengan Menggunakan Metode Fuzzy Assosiative Memory ( FAM )," vol. 2, no. 2, pp. 71–80, 2019.
- [6] E. Savitri, "Reklasifikasi Peta Penutupan Lahan untuk Meningkatkan Akurasi Kerentanan Lahan," vol. 5, pp. 83–94, 2017, doi: 10.14710/jwl.5.2.83-94.
- [7] A. F. Boy and D. Setiawan, "Penerapan Metode SMART ( Simple Multi Attribute Rating Technique ) dalam Pengambilan Keputusan Calon Pendonor Darah pada Palang Merah Indonesia ( PMI ) Kecamatan Tanjung Morawa," vol. 18, no. 2, 2019.
- [8] B. Andika, M. Dahria, E. Siregar, A. Info, and S. P. Keputusan, "SISTEM PENDUKUNG KEPUTUSAN UNTUK MENENTUKAN LOKASI PEMBANGUNAN PERUMAHAN TYPE 36 M / S MENGGUNAKAN METODE WEIGHTED PRODUCT PADA PT . ROMEBY KASIH ABADI," vol. 18, no. 2, pp. 130–138, 2019.
- [9] G. Syahputra, M. Yetri, and Y. Syahra, "Sistem Pendukung Keputusan dalam Menentukan Kelayakan Lokasi Tower pada PT . Winer Medan dengan Menggunakan Metode Weight Product," vol. 18, no. 1, pp. 70–74, 2019.
- [10] E. Affandi and T. Syahputra, "Pemodelan Uml Manajeman Sistem Inventory," vol. 1, no. 2, pp. 14– 25, 2018.

# **BIBLIOGRAFI PENULIS**

![](_page_23_Picture_198.jpeg)

![](_page_24_Picture_3.jpeg)

Tugiono, S.Kom., M.Kom adalah salah satu seorang Dosen Tetap di STMIK Triguna Dharma yang telah bersertifikasi Kemenristekdikti.beliau merupakan peneliti yang aktif di bidang keilmuannya dan pengampu matakuliah yang menarik untuk di minati seperti, Pemogaran Visual, Desain Grafis, Kecerdasan Buatan dan Rekayasa Perangkat Lunak.